# **PANDUAN KLIRING PERPUSTAKAAN UNIVERSITAS ANDALAS**

Panduan ini dibuat sebagai pedoman bagi seluruh mahasiswa Universitas Andalas yang akan mengurus Kliring Perpustakaan

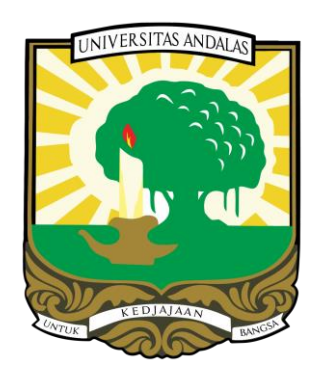

Disusun Oleh :

**Beni Adri Yassin, S.Kom**

**BIDANG LAYANAN AUTOMASI UPT PERPUSTAKAAN UNIVERSITAS ANDALAS TAHUN 2024**

### **PANDUAN KLIRING PERPUSTAKAAN**

### **UNIVERSITAS ANDALAS**

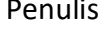

Penanggungjawab Aplikasi : - **Rahmadeli, ST**

Bidang Layanan Kliring Perpustakaan : - Admnistrasi (**FRONT OFFICE**)

**No HP Admin Perpustakaan : - 08137450201[5](mailto:kliringperpustakaan@gmail.com)** 

- Penulis : **Beni Adri Yassin, S.Kom**
	-
	-
- Link Aktivasi Keanggotaan : **<http://unand.net/aktivasi2023>**
	-

### **PANDUAN KLIRING PERPUSTAKAAN UNIVERSITAS ANDALAS**

Salah satu syarat mendaftar wisuda dan mengambil ijazah bagi mahasiswa Universitas Andalas adalah melakukan kliring perpustakaan. Terhitung mulai tanggal 25 april 2022 UPT Perpustakaan Universitas Andalas sudah menerapkan aplikasi bebas pustaka mandiri untuk proses pelayanan kliring perpustakaan. Aplikasi bebas pustaka mandiri ini sudah terkoneksi langsung dengan aplikasi wisuda mahasiswa unand. Apabila status kliring perpustakaan mahasiswa pada aplikasi mandiri **sudah bebas**, maka mahasiswa sudah bisa melakukan pendaftaran wisuda. Setelah menggunaan Aplikasi Kliring Pustaka Mandiri ini, sebenarnya tidak diperlukan lagi Blanko bebas pustaka, namun jika dibutuhkan, link blanko akan disediakan pada bagian akhir panduan ini*(sampai aturan untuk semua fakultas seragam tidak memakai blanko lagi)*. Bidang layanan yang bertanggungjawab secara khusus untuk melayani Kliring Perpustakaan adalah Bidang Layanan Administrasi (*Front Office*), yang berada dilantai 1 Perpustakaan.

Adapun tahapan/langkah-langkah yang mesti dilakukan oleh mahasiswa dalam proses kliring perpustakaan adalah :

#### **1. MELAKUKAN AKTIVASI KEANGGOTAAN PERPUSTAKAAN.**

- a. Apabila sudah pernah aktivasi, maka tidak perlu aktivasi lagi.
- b. Apabila belum aktivasi atau masa keanggotaan sudah melewati masa aktif(lebih dari 4 tahun), maka kunjungi / hubungi layanan *Front Office*.

#### **2. MENGEMBALIKAN SEMUA BUKU YANG DIPINJAM (JIKA ADA).**

- Kembalikan semua buku yang dipinjam pada bidang layanan sirkulasi perpustakaan Lantai 1.

#### **3. MEMBAYAR DENDA PEMINJAMAN BUKU (JIKA ADA).**

- Denda buku dibayar ke Bank NAGARI
- Atas Nama : **PN UNAND JASA GIRO**
- No Rek : **2102.0101.000081**

### **4. MENGUPLOAD SOFTCOPY TUGAS AKHIR KEDALAM REPOSITORY UNIVERSITAS ANDALAS SECARA MANDIRI KE:**

- a. Alamat Url : **[http://scholar.unand.ac.id](http://scholar.unand.ac.id/)**
- b. Username & Password : Sesuai dengan Jurusan dan Prodi Masing-masing yang dapat dilihat pada link berikut : **<http://unand.net/username2024>**
- c. Link Panduan Upload Tugas Akhir : **<http://unand.net/panduanupload2024>**
- d. Contoh TA/Skripsi/Tesis/Disertasi yang telah diupload sesuai dengan ketentuan, dapat dilihat pada link berikut : **<http://scholar.unand.ac.id/23190>** *Note : Petugas perpustakaan tidak menerima permintaan untuk mengedit dan mengupload-kan tugas akhir dari mahasiswa.*

#### **5. LOGIN KE APLIKASI KLIRING PERPUSTAKAAN :**

- a. Alamat Url : **[http://kliring.pustaka.unand.ac.id](http://kliring.pustaka.unand.ac.id/)**
- b. Login ke Aplikasi Pustaka Mandiri

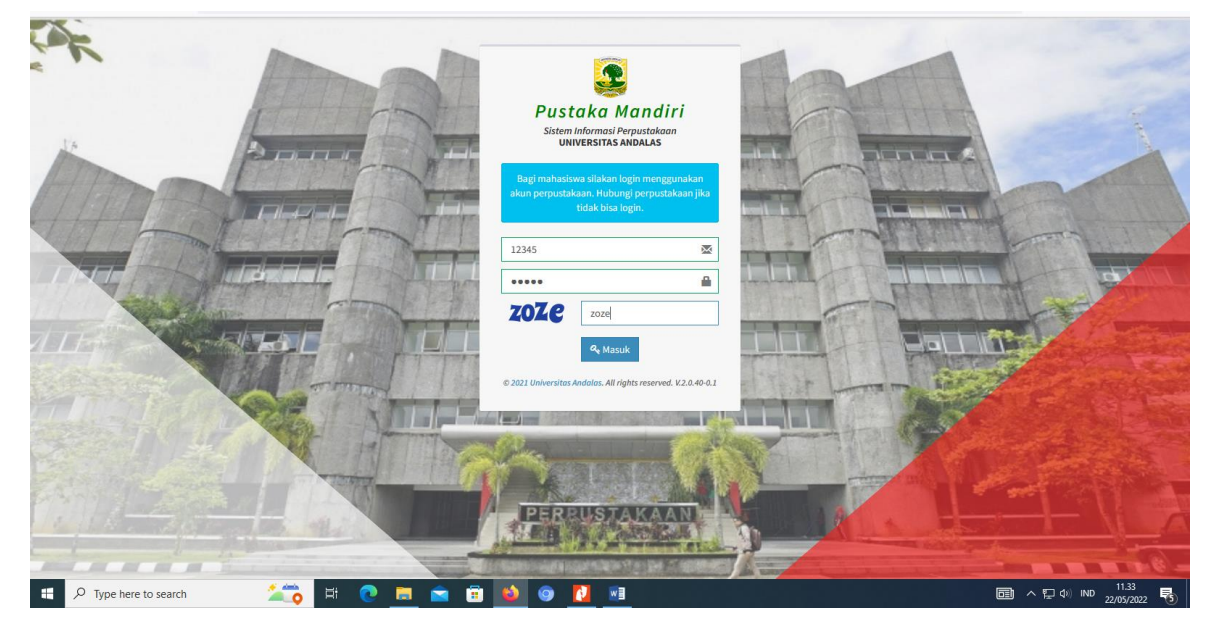

Gambar 1. Login Ke Aplikasi Pustaka Mandiri

c. Username & Password : Gunakan Username & Password Saat Aktivasi Keanggotaan Perpustakaan.

#### **6. ENTRI DATA BUKU SUMBANGAN**

*Link Kriteria Buku Sumbangan* **:<http://unand.net/jcbl0>**

a. Klik Menu Penyerahan Buku Sumbangan

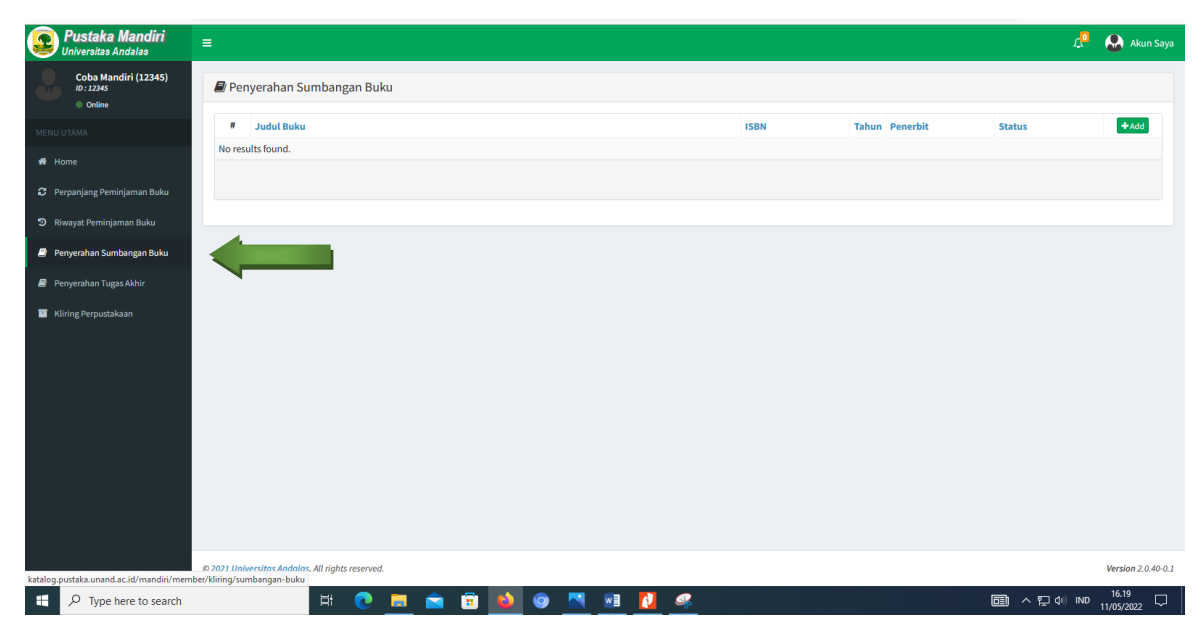

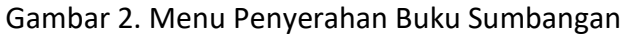

b. Klik menu Add pada tampilan pojok kanan atas

| <b>Pustaka Mandiri</b><br><b>Universitas Andalas</b>              | $\equiv$                                                                                              | $\mathcal{L}^{\bullet}$<br>A Akun Saya |
|-------------------------------------------------------------------|----------------------------------------------------------------------------------------------------|----------------------------------------|
| Coba Mandiri (12345)<br>ID: 12345<br>C Online                     | Penyerahan Sumbangan Buku                                                                             |                                        |
| MENU UTAMA                                                        | <b>Judul Buku</b><br><b>ISBN</b><br><b>Tahun</b> Penerbit<br><b>Status</b>                            | $+Add$                                 |
| <b>#</b> Home                                                     | No results found.                                                                                     |                                        |
| C Perpanjang Peminjaman Buku                                      |                                                                                                    |                                        |
| 9 Riwayat Peminjaman Buku                                         |                                                                                                    |                                        |
| Pr Penyerahan Sumbangan Buku                                      |                                                                                                    |                                        |
| Penyerahan Tugas Akhir                                            |                                                                                                    |                                        |
| Kliring Perpustakaan                                              |                                                                                                    |                                        |
| katalog.pustaka.unand.ac.id/mandiri/member/kliring/sumbangan-buku | @ 2021 Universitas Andalas, All rights reserved.                                                      | Version 2.0.40-0.1                     |
| ×<br>$O$ Type here to search                                      | <b>BUON</b><br>$W = \phi$<br>$\mathcal{R}$<br>$\bullet$<br>Ħ<br><b>Q</b> ^ 行() ND<br>B.<br><b>100</b> | 16.19<br>$\Box$<br>11/05/2022          |

Gambar 3. Menu Add Pada Penyerahan Buku Sumbangan

c. Inputkan Informasi Data Buku Sumbangan(Judul Buku, Pengarang, Penerbit, ISBN, Tahun), kemudian klik simpan.

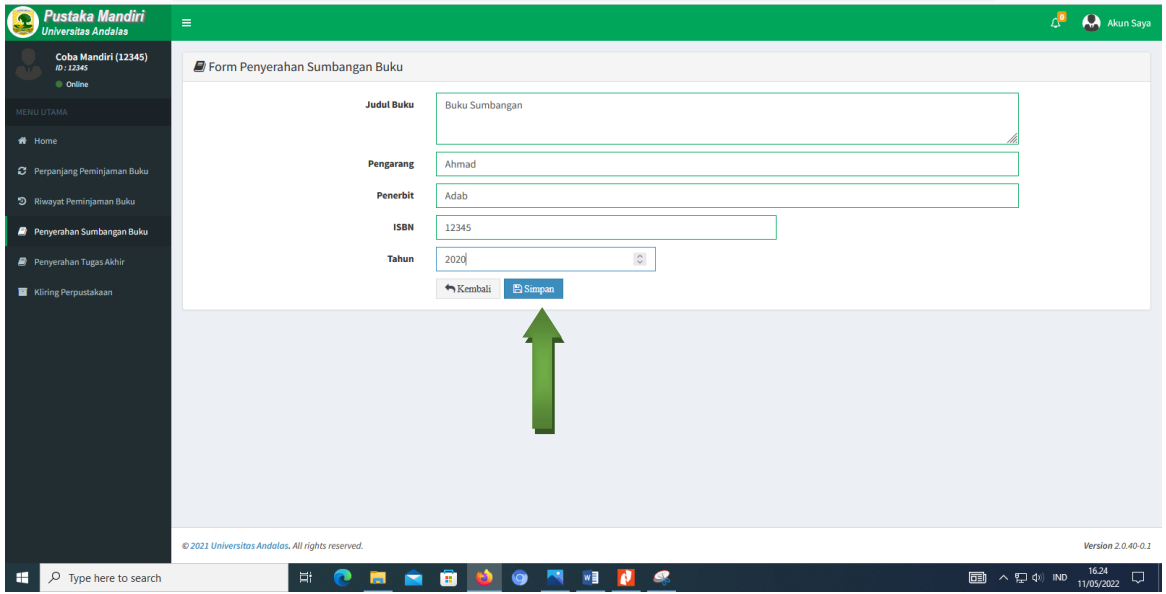

Gambar 4. Tampilan Pengisian Data Buku Sumbangan

#### **7. ENTRI DATA PENYERAHAN TUGAS AKHIR**

*Perpustakaan Tidak Menerima Hardcopy lagi sebagai syarat bebas pustaka, namun pengisian menu Penyerahan Tugas Akhir Tetap Mesti Dilakukan.*

a. Klik Menu Penyerahan Tugas Akhir pada tampilan kiri gambar

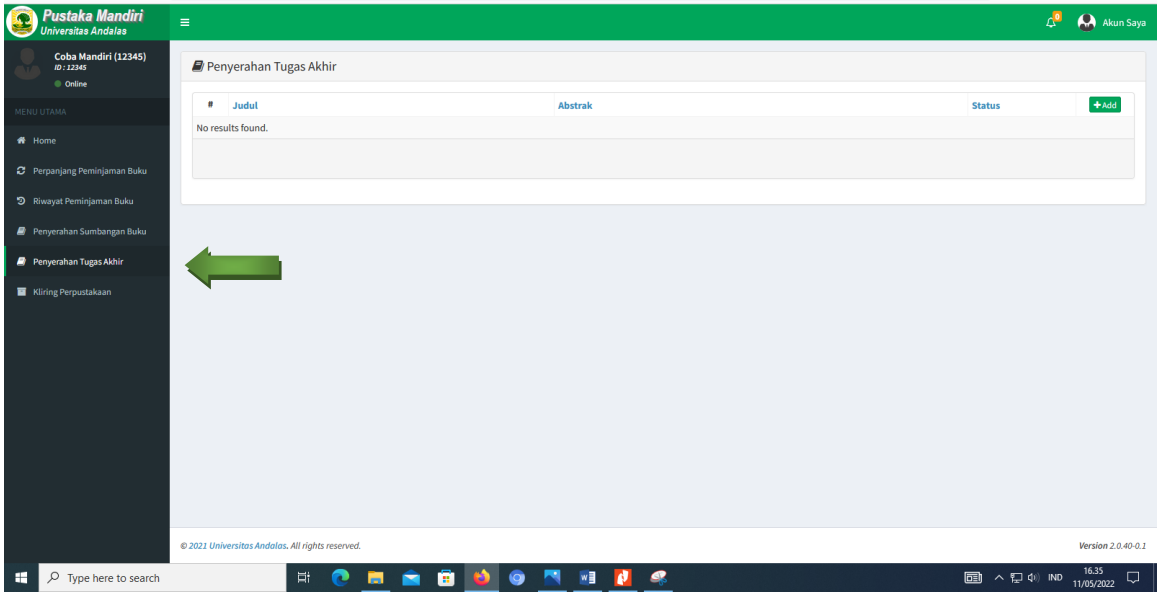

Gambar 5. Menu Penyerahan Tugas Akhir

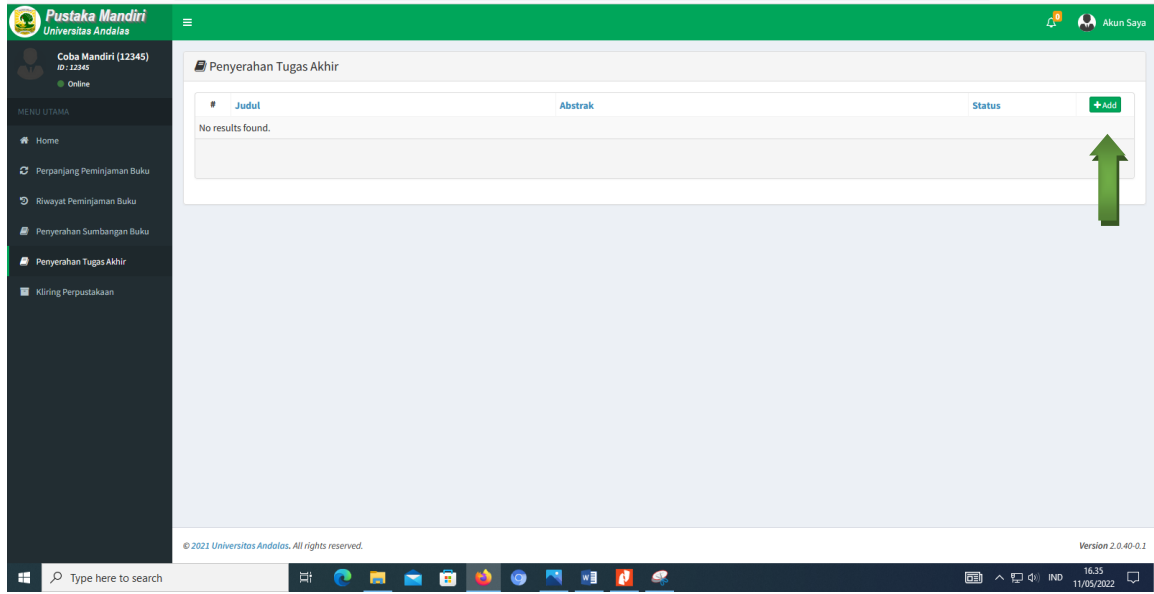

b. Klik menu Add pada tampilan pojok kanan atas

Gambar 6. Menu Add Pada Penyerahan Tugas Akhir

c. Inputkan Data Penyerahan Tugas Akhir(Judul, Abstrak dan Link Upload Tugas Akhir) lalu klik simpan.

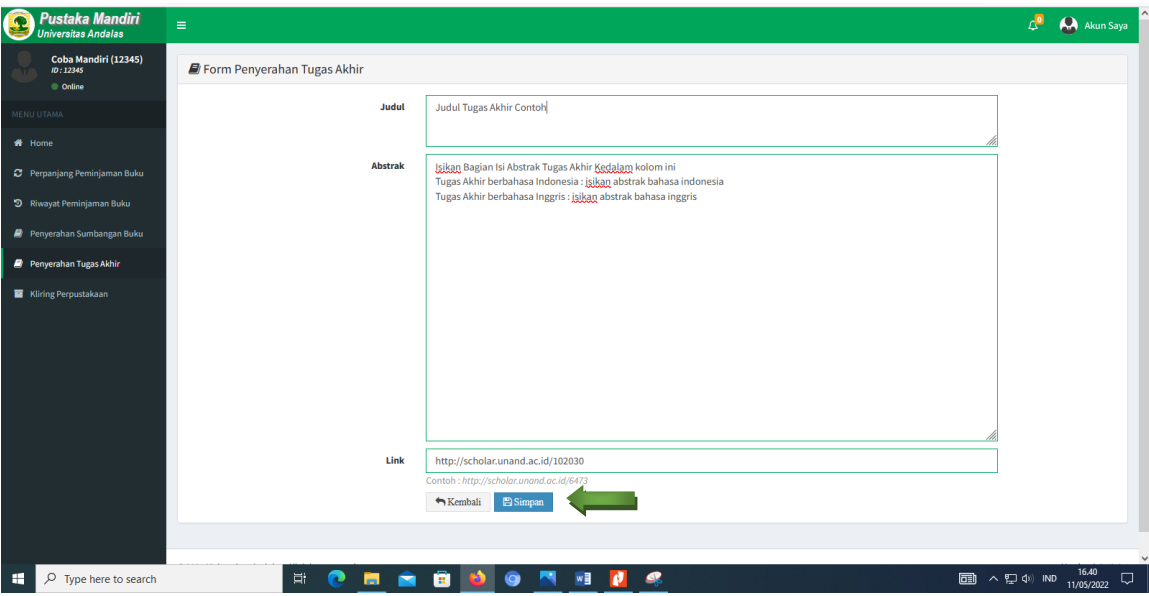

Gambar 7. Pengisian Data Tugas Akhir

#### **8. MENGAJUKAN KLIRING PERPUSTAKAAN**

a. Klik Menu Kliring Perpustakaan pada tampilan menu kiri bawah

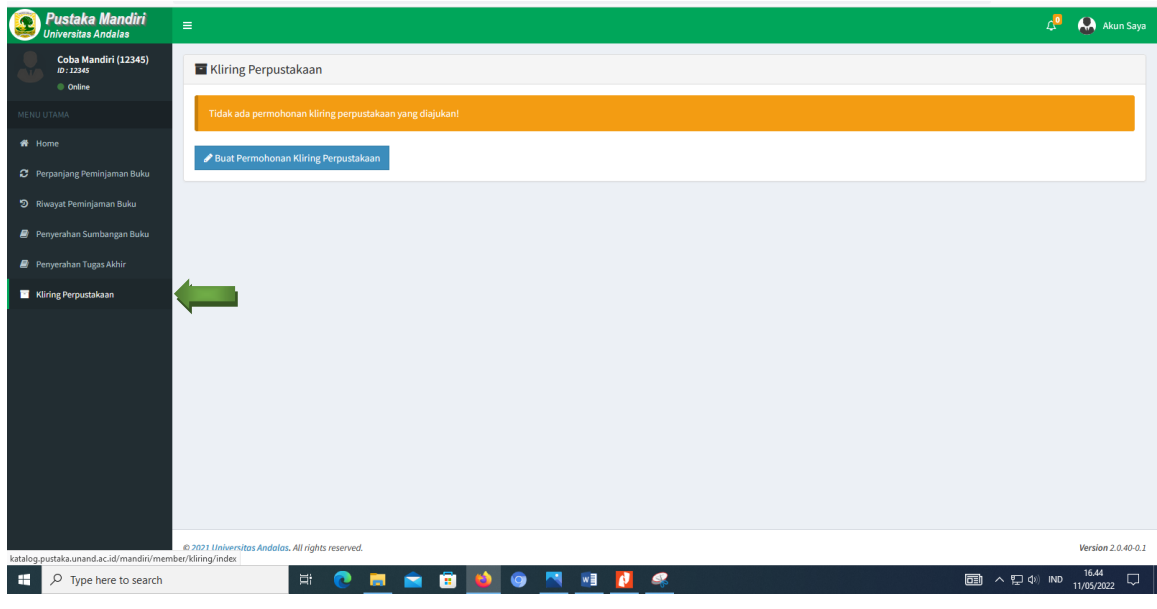

Gambar 8. Menu Kliring Perpustakaan

b. Klik Menu Buat Permohonan Kliring Perpustakaan

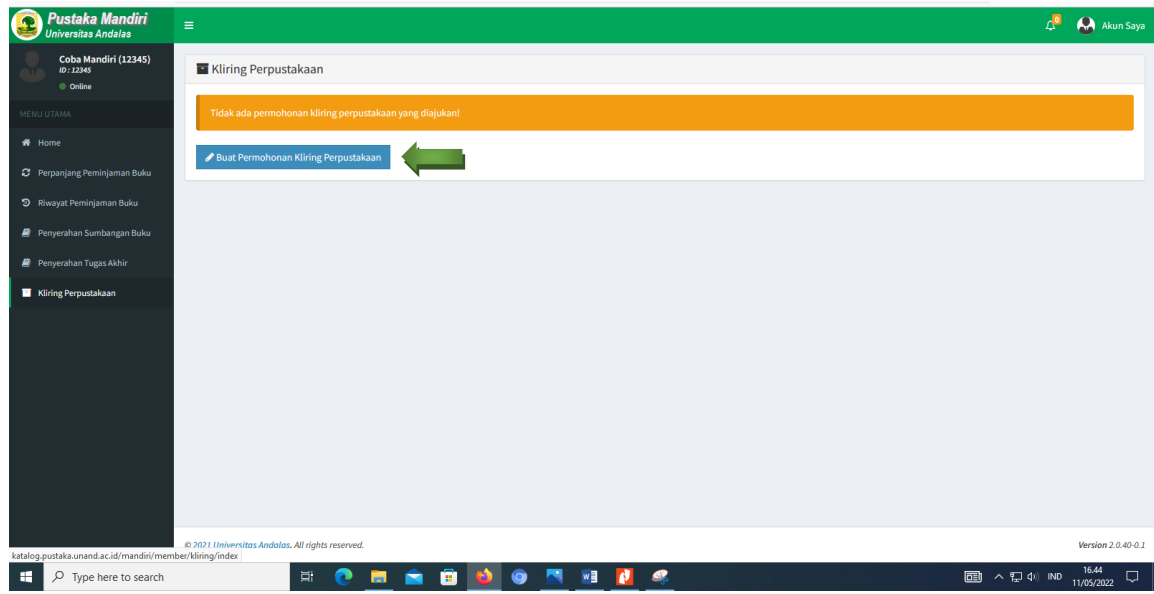

Gambar 9. Buat Permohonan Kliring Perpustakaan

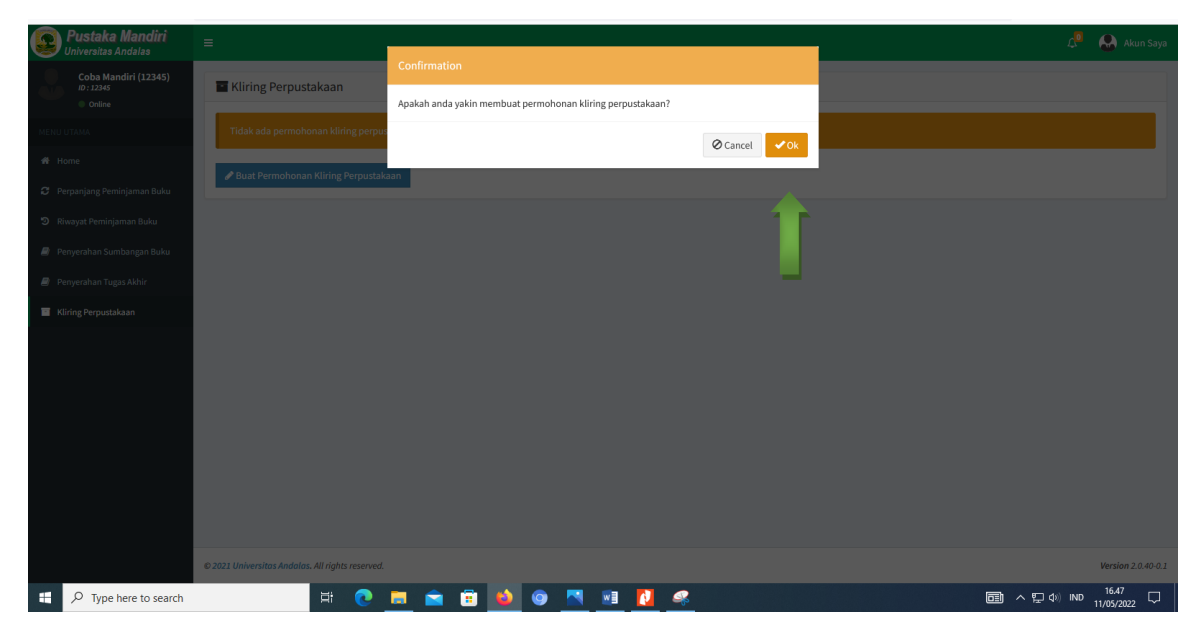

c. Saat tampil notifikasi berikut, pilih ok

Gambar 10. Tampilan Notifikasi Permohonan

- d. Klaim Kelengkapan Kliring
	- Pada tampilan gambar berikut terlihat status kliring perpustakaan masih *belum bebas*.

| Pustaka Mandiri<br><b>Universitas Andalas</b>                  | $\equiv$                                                                                                | A Akun Saya                 |
|----------------------------------------------------------------|----------------------------------------------------------------------------------------------------|-----------------------------|
| Coba Mandiri (12345)<br>ID: 12345<br>© Online                  | Kliring Perpustakaan                                                                                    |                             |
| MENU UTAMA                                                     | A Permohonan belum dikirim!                                                                             |                             |
| <b>#</b> Home                                                  |                                                                                                    |                             |
| C Perpanjang Peminjaman Buku                                   | : Universitas Andalas<br>: Coba Mandiri<br>Nama<br>Insatansi                                            |                             |
| 9 Riwayat Peminjaman Buku                                      | ID Anggota/NIM<br>: 12345<br>Telp<br>÷<br><b>Tanggal Lahir</b><br>: 11 Mei 2004<br>Nomor Identitas<br>÷ |                             |
|                                                                | : Laki-Laki<br>Jenis Kelamin<br><b>Status</b><br><b>Belum Bebas</b>                                     |                             |
| Penyerahan Sumbangan Buku                                      | <b>Kelengkapan Kliring:</b>                                                                             |                             |
| Penyerahan Tugas Akhir                                         | No Item                                                                                                 | Klaim                       |
| Kliring Perpustakaan                                           | Bebas Peminjaman Buku<br>$\mathbf{1}$                                                                   | $\mathcal{L}_{\mathcal{A}}$ |
|                                                                | 2 Sudah Upload Tugas Akhir di http://scholar.unand.ac.id/                                               | $\overline{\phantom{a}}$    |
|                                                                | Menyerahkan buku sumbangan ke Perpustakaan<br>$\overline{\mathbf{3}}$                                   | $\mathcal{L}$               |
|                                                                | Menyerahkan Skripsi/Tesis/Disertasi Hard Copy<br>4                                                      | $\overline{\phantom{0}}$    |
|                                                                | A Ajukan Permohonan                                                                                     |                             |
|                                                                |                                                                                                    |                             |
|                                                                |                                                                                                    |                             |
|                                                                |                                                                                                    |                             |
|                                                                |                                                                                                    |                             |
| katalog.pustaka.unand.ac.id/mandiri/member/kliring/index#klaim | @ 2021 Universitas Andalas, All rights reserved.                                                        | Version 2.0.40-0.1          |
| н<br>$\rho$ Type here to search                                | 買<br>ê<br>□ ^ ロ (*) IND<br>œ<br>o<br>$\bullet$<br>m.                                                    | 17.08<br>Q<br>11/05/2022    |

Gambar 11. Halaman Status Kliring Perpustakaan

 Klaim Item Bebas Peminjaman Buku(klik kotak centang bagian kolom, lalu klik simpan).

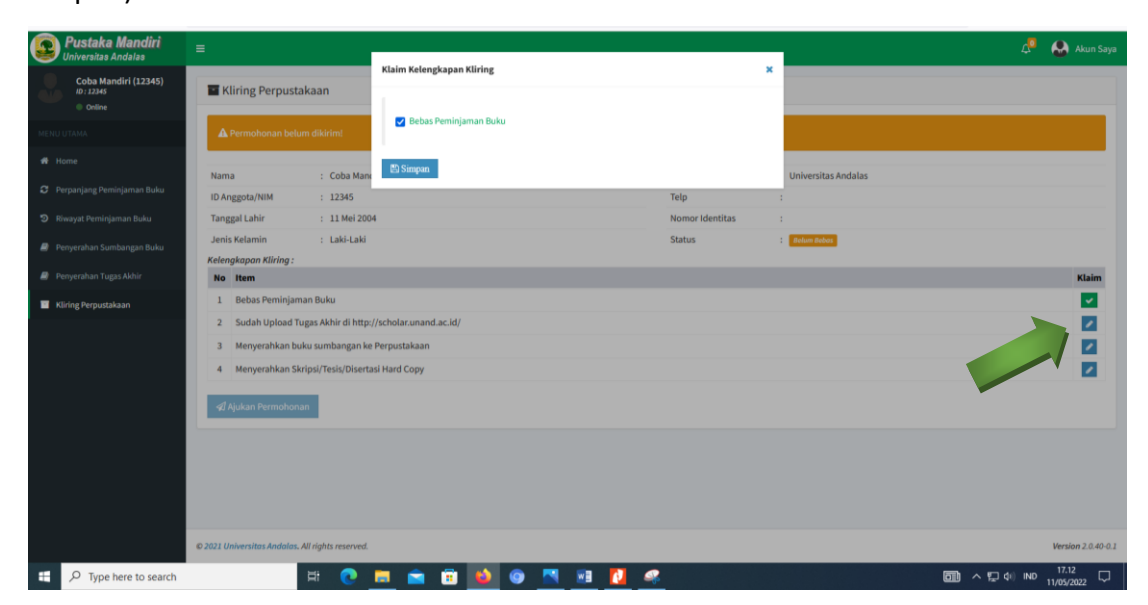

Gambar 12. Klaim Kotak Centang Bebas Peminjaman Buku

 Klaim Sudah Upload Tugas Akhir di **[http://scholar.unand.ac.id](http://scholar.unand.ac.id/)** dengan menginputkan url/link scholar beserta nomor ID Upload, lalu klik simpan.

| Pustaka Mandiri<br><b>Universitas Andalas</b> | $\equiv$                                                                                                    | $\mathbf{r}$<br>A Akun Saya         |
|-----------------------------------------------|----------------------------------------------------------------------------------------------------|-------------------------------------|
| Coba Mandiri (12345)<br>ID: 22345<br>© Online | <b>Klaim Kelengkapan Kliring</b><br>Kliring Perpustakaan                                                                                                    | ×                                   |
| <b>IENU UTAMA</b>                             | http://scholar.unand.ac.id/102030<br>A Permohonan belum dikirim!<br>Contoh : http://scholar.unand.ac.id/6473                                                                                                    |                                     |
| # Home                                        | <b>E</b> Simpan<br>: Coba Mano<br>Nama                                                                                                    | <b>Universitas Andalas</b>          |
| C Perpanjang Peminjaman Buku                  | : 12345<br>ID Anggota/NIM                                                                                                    | Telp<br>×                           |
| 5 Riwayat Peminjaman Buku                     | <b>Tanggal Lahir</b><br>: 11 Mei 2004                                                                                                    | Nomor Identitas<br>$\mathbf{r}$     |
| Penyerahan Sumbangan Buku                     | <b>Jenis Kelamin</b><br>: Laki-Laki                                                                                                    | <b>Status</b><br><b>Belum Bebos</b> |
| <b>A</b> Penyerahan Tugas Akhir               | <b>URL/Link Scholar</b><br>Kelengkapan Kliring:<br>No Item<br>Klaim<br>$\overline{\mathbf{v}}$<br>Bebas Peminjaman Buku<br>ı<br>Sudah Upload Tugas Akhir di http://scholar.unand.ac.id/<br>☑<br>$2^{\circ}$<br>◪<br>Menyerahkan buku sumbangan ke Perpustakaan<br>$\overline{\mathbf{3}}$<br>◪<br>Menyerahkan Skripsi/Tesis/Disertasi Hard Copy<br>$\frac{4}{3}$<br>A Ajukan Permohonan<br>@ 2021 Universitas Andalas. All rights reserved.<br>Version 2.0.40-0.1<br>18.00<br>×<br><b>WB</b><br>Ħ<br>ø<br><b>□ ^ 口 &lt; ND</b><br>◒<br>$\Box$<br>o<br>ы<br>▬<br>11/05/2022 |                                     |
| Kliring Perpustakaan                          |                                                                                                    |                                     |
|                                               |                                                                                                    |                                     |
|                                               |                                                                                                    |                                     |
|                                               |                                                                                                    |                                     |
|                                               |                                                                                                    |                                     |
|                                               |                                                                                                    |                                     |
|                                               |                                                                                                    |                                     |
|                                               |                                                                                                    |                                     |
|                                               |                                                                                                    |                                     |
|                                               |                                                                                                    |                                     |
| $O$ Type here to search                       |                                                                                                    |                                     |

Gambar 13. Klaim Kotak Centang Upload Tugas Akhir

 Klaim Menyerahkan Buku Sumbangan ke Perpustakaan (klik kotak centang, lalu klik simpan).

| Pustaka Mandiri<br>Universitas Andalas | $\equiv$                                                                                                    |                                            |                 |                            | A Akun Saya        |
|----------------------------------------|----------------------------------------------------------------------------------------------------|--------------------------------------------|-----------------|----------------------------|--------------------|
| Coba Mandiri (12345)<br>ID: 12345      | Kliring Perpustakaan                                                                                             | <b>Klaim Kelengkapan Kliring</b>           |                 | ×                          |                    |
| © Online<br><b>HENU UTAMA</b>          | A Permohonan belum dikirim!                                                                                      | Menyerahkan buku sumbangan ke Perpustakaan |                 |                            |                    |
| $#$ Home                               | : Coba Man<br>Nama                                                                                               | <b>El Simpan</b>                           |                 | <b>Universitas Andalas</b> |                    |
| C Perpanjang Peminjaman Buku           | : 12345<br>ID Anggota/NIM                                                                                        |                                            | Telp            |                            |                    |
| 5 Riwayat Peminjaman Buku              | : 11 Mei 2004<br><b>Tanggal Lahir</b>                                                                            |                                            | Nomor Identitas | $\mathbf{r}$               |                    |
| Penyerahan Sumbangan Buku              | Jenis Kelamin<br>: Laki-Laki<br><b>Kelengkapan Kliring:</b>                                                      |                                            | <b>Status</b>   | <b>E</b> Belum Bebas       |                    |
| Penyerahan Tugas Akhir                 | No Item                                                                                                    |                                            |                 |                            | Klaim              |
| Kliring Perpustakaan                   | Bebas Peminjaman Buku<br>$\mathbf{1}$                                                                            |                                            |                 |                            | $\checkmark$       |
|                                        | Sudah Upload Tugas Akhir di http://scholar.unand.ac.id/<br>$\overline{2}$<br>% http://scholar.unand.ac.id/102030 |                                            |                 |                            | $\checkmark$       |
|                                        | Menyerahkan buku sumbangan ke Perpustakaan<br>$\overline{3}$                                                     |                                            |                 |                            | $\lambda$          |
|                                        | Menyerahkan Skripsi/Tesis/Disertasi Hard Copy<br>4                                                               |                                            |                 |                            | ╭                  |
|                                        | A Ajukan Permohonan                                                                                              |                                            |                 |                            |                    |
|                                        |                                                                                                    |                                            |                 |                            |                    |
|                                        |                                                                                                    |                                            |                 |                            |                    |
|                                        |                                                                                                    |                                            |                 |                            |                    |
|                                        | @ 2021 Universitas Andalas, All rights reserved.                                                                 |                                            |                 |                            | Version 2.0.40-0.1 |
| D Type here to search<br>н             | $\mathbb{H}$                                                                                                    | 0.8600<br>×<br>W                           |                 |                            |                    |

Gambar 14. Klaim Kotak Centang Buku Sumbangan

 Klaim Menyerahkan Skripsi/Thesis/Disertasi Hardcopy (klik kotak centang bagian kolom, lalu klik simpan).

| Pustaka Mandiri<br><b>Universitas Andalas</b> | $\equiv$                                                                                                    | $\sqrt{a}$<br>A Akun Saya                                        |
|-----------------------------------------------|----------------------------------------------------------------------------------------------------|------------------------------------------------------------------|
| Coba Mandiri (12345)<br>ID: 22345<br>© Online | Klaim Kelengkapan Kliring<br>×<br>Kliring Perpustakaan                                                        |                                                                  |
| <b>MENU UTAMA</b>                             | Menyerahkan Skripsi/Tesis/Disertasi Hard Copy<br>A Permohonan belum dikirim!                                  |                                                                  |
| $#$ Home                                      | 图 Simpan<br>: Coba Mano<br><b>Universitas Andalas</b><br><b>Nama</b>                                          |                                                                  |
| C Perpanjang Peminjaman Buku                  | Telp<br>ID Anggota/NIM<br>: 12345                                                                             |                                                                  |
| 5 Riwayat Peminjaman Buku                     | <b>Tanggal Lahir</b><br>: 11 Mei 2004<br>Nomor Identitas                                                      |                                                                  |
| Penyerahan Sumbangan Buku                     | : Laki-Laki<br>Jenis Kelamin<br><b>Status</b><br><b>Belum Bobas</b><br><b>Kelengkapan Kliring:</b>            |                                                                  |
| Penyerahan Tugas Akhir                        | No Item                                                                                                    | Klaim                                                            |
| Kliring Perpustakaan                          | Bebas Peminjaman Buku<br>1                                                                                    | $\backsim$                                                       |
|                                               | Sudah Upload Tugas Akhir di http://scholar.unand.ac.id/<br>$2^{\circ}$<br>% http://scholar.unand.ac.id/102030 | $\vert\downarrow\vert$                                           |
|                                               | Menyerahkan buku sumbangan ke Perpustakaan<br>$\overline{3}$                                                  | ∣V∣                                                              |
|                                               | Menyerahkan Skripsi/Tesis/Disertasi Hard Copy<br>$\overline{4}$                                               | ◪                                                                |
|                                               | A Ajukan Permohonan                                                                                           |                                                                  |
|                                               |                                                                                                    |                                                                  |
|                                               |                                                                                                    |                                                                  |
|                                               |                                                                                                    |                                                                  |
|                                               | @ 2021 Universitas Andalas. All rights reserved.                                                              | Version 2.0.40-0.1                                               |
| $O$ Type here to search<br>÷                  | $\blacksquare$<br>◉<br>W<br>ℯ<br>Ħ<br>$\mathbf{r}$<br>e<br>o<br>$\sim$<br>▬<br>m.                             | 18.05<br><b>同 ^ 只 <ii b="" nd<=""><br/>Q<br/>11/05/2022</ii></b> |

Gambar 15. Klaim Kotak Centang Menyerahkan Skripsi/Thesis/Disertasi

 Setelah selesai klaim kelengkapan kliring, tahap selanjutnya klik Ajukan Permohonan

| Pustaka Mandiri<br>$\equiv$<br><b>Universitas Andalas</b>                  |                                                                                                    | $\Delta^0$<br>A Akun Saya                                                                         |
|----------------------------------------------------------------------------|----------------------------------------------------------------------------------------------------|---------------------------------------------------------------------------------------------------|
| Coba Mandiri (12345)<br>ID : 12345<br>© Online                             | Kliring Perpustakaan                                                                                             |                                                                                                   |
| MENU UTAMA                                                                 | A Permohonan belum dikiriml                                                                                      |                                                                                                   |
| <b>W</b> Home                                                              |                                                                                                    |                                                                                                   |
| C Perpanjang Peminjaman Buku                                               | : Coba Mandiri<br>: Universitas Andalas<br>Nama<br>Insatansi<br>: 12345                                          |                                                                                                   |
| D Riwayat Peminjaman Buku                                                  | <b>ID Anggota/NIM</b><br>Telp<br>÷<br><b>Tanggal Lahir</b><br>: 11 Mei 2004<br>Nomor Identitas<br>÷              |                                                                                                   |
|                                                                            | Jenis Kelamin<br>: Laki-Laki<br><b>Status</b><br><b>Belum Bebas</b>                                              |                                                                                                   |
| Penyerahan Sumbangan Buku                                                  | Kelengkapan Kliring:                                                                                             |                                                                                                   |
| Penyerahan Tugas Akhir                                                     | No Item                                                                                                    | Klaim                                                                                             |
| Kliring Perpustakaan                                                       | Bebas Peminjaman Buku<br>$\mathbf{1}$                                                                            | $\checkmark$                                                                                      |
|                                                                            | Sudah Upload Tugas Akhir di http://scholar.unand.ac.id/<br>$\overline{2}$<br>% http://scholar.unand.ac.id/102030 | $\checkmark$                                                                                      |
|                                                                            | Menyerahkan buku sumbangan ke Perpustakaan<br>3                                                                  | $\checkmark$                                                                                      |
|                                                                            | Menyerahkan Skripsi/Tesis/Disertasi Hard Copy<br>4                                                               | $\overline{\phantom{0}}$                                                                          |
|                                                                            | A Ajukan Permohonan                                                                                              |                                                                                                   |
|                                                                            |                                                                                                    |                                                                                                   |
| katalog.pustaka.unand.ac.id/mandiri/member/kliring/index#ajukan-permohonan | @ 2021 Universitas Andalas. All rights reserved.                                                                 | Version 2.0.40-0.1                                                                                |
| $O$ Type here to search<br>÷                                               | $\mathbb{H}$<br>$\overline{\phantom{a}}$<br><b>B</b><br><b>PR</b>                                                | 18.07<br>$\boxed{0}$ $\land$ $\boxed{1}$ $\boxed{40}$ $\boxed{ND}$ $\boxed{11/05/2022}$<br>$\Box$ |

Gambar 16. Ajukan Permohonan Kliring Perpustakaan

#### **9. VERIFIKASI AKHIR**

a. Serahkan **Buku Sumbangan** kepada Petugas Kliring Bebas Pustaka pada bagian layanan *Front Office* Lantai 1 Gedung Perpustakaan.

## *Note : Khusus mahasiswa Unand Kampus 2 & 3 Serahkan Buku Sumbangan dan Hardcopy Tugas Akhir ke Petugas Kliring di Kampus masing-masing*

b. Setelah berkas diserahkan, petugas akan memvalidasi berkas kliring .

#### **10. PENGECEKAN STATUS**

Setelah petugas selesai melakukan validasi akhir, login kembali ke aplikasi Bebas Pustaka Mandiri menggunakan akun masing-masing, kemudian cek status bebas pustaka.

- a. Apabila Status Bebas Pustaka *Belum Bebas*, maka perbaiki/lengkapi berkas sesuai dengan catatan yang muncul di akun bebas pustaka mandiri.
- b. Apabila Status Bebas Pustaka telah *Bebas* maka proses kliring perpustakaan **TELAH SELESAI**.

### *Update : 21 Februari 2024*

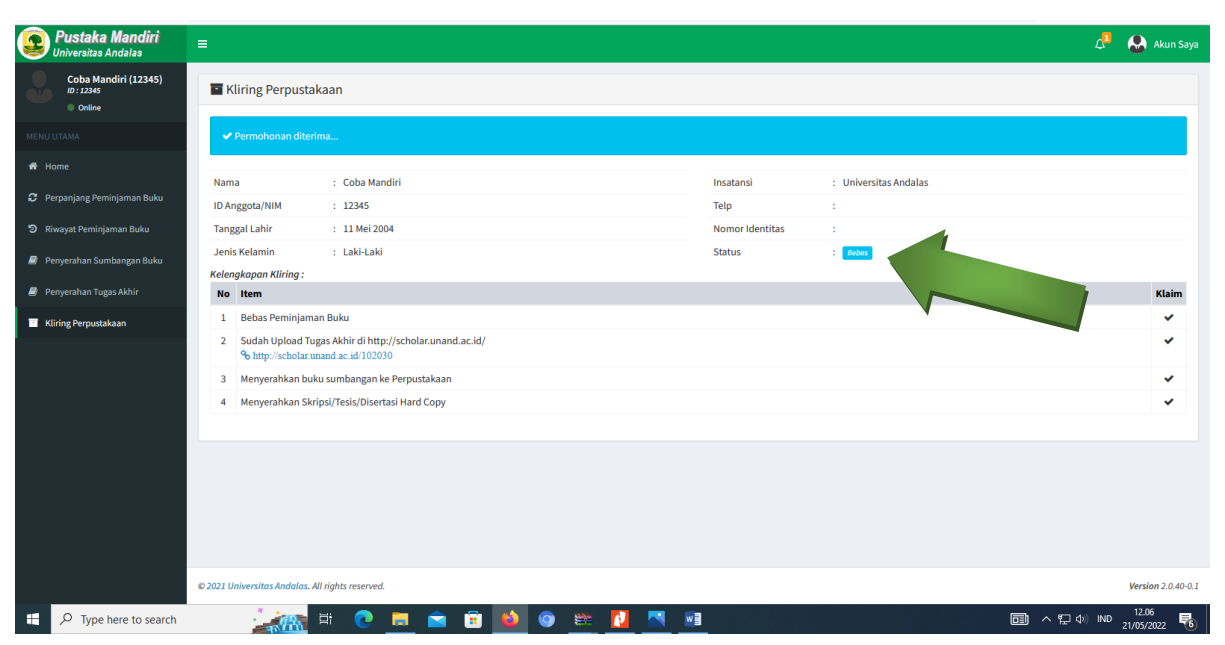

*Ex : Contoh Kliring Perpustakaan Yang Sudah Bebas*

Gambar 17. Tampilan Halaman Kliring *Sudah Bebas*

#### **Ex : Contoh Kliring Perpustakaan yang** *Belum Bebas*

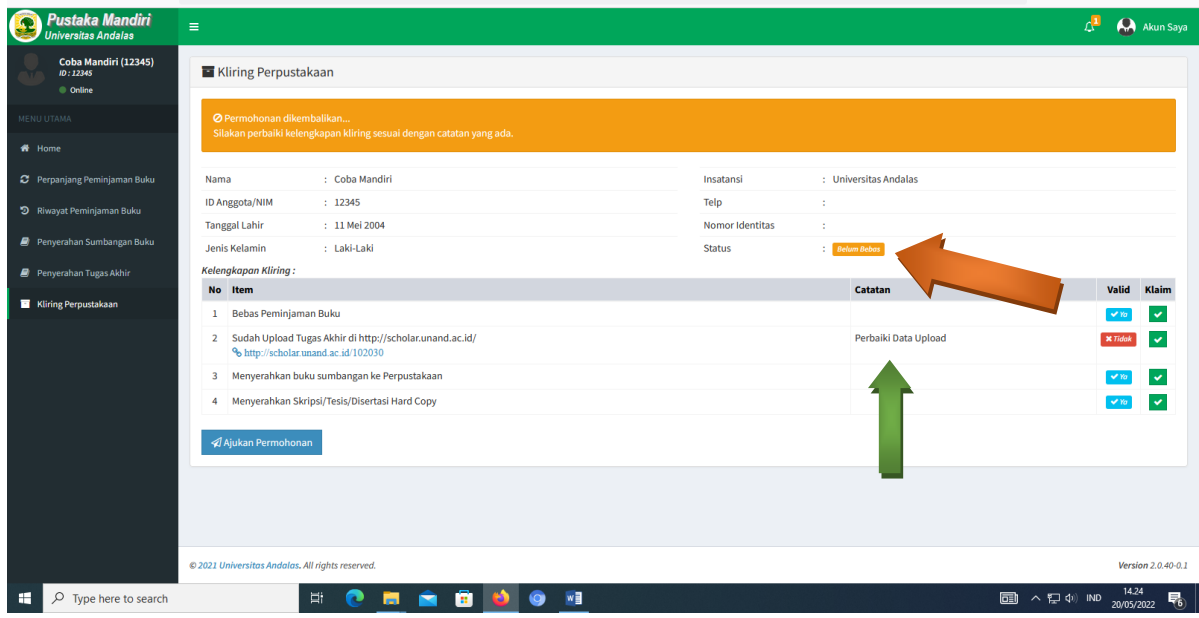

Gambar 18. Tampilan Halaman Kliring Belum Bebas

*Keterangan* : *Alasan mengapa keterangan status kliring perpustakaan belum bebas, karna ada kesalahan pada saat upload tugas akhir yang tidak sesuai dengan panduan, untuk mengetahui kesalahan kliring, dapat dilihat pada catatan, seperti pada gambar 18.*

- c. Cara memperbaiki kesalahan data pada aplikasi kliring perpustakaan
	- Login kembali ke **http://kliring.pustaka.unand.ac.id** dengan akun perpustakaan

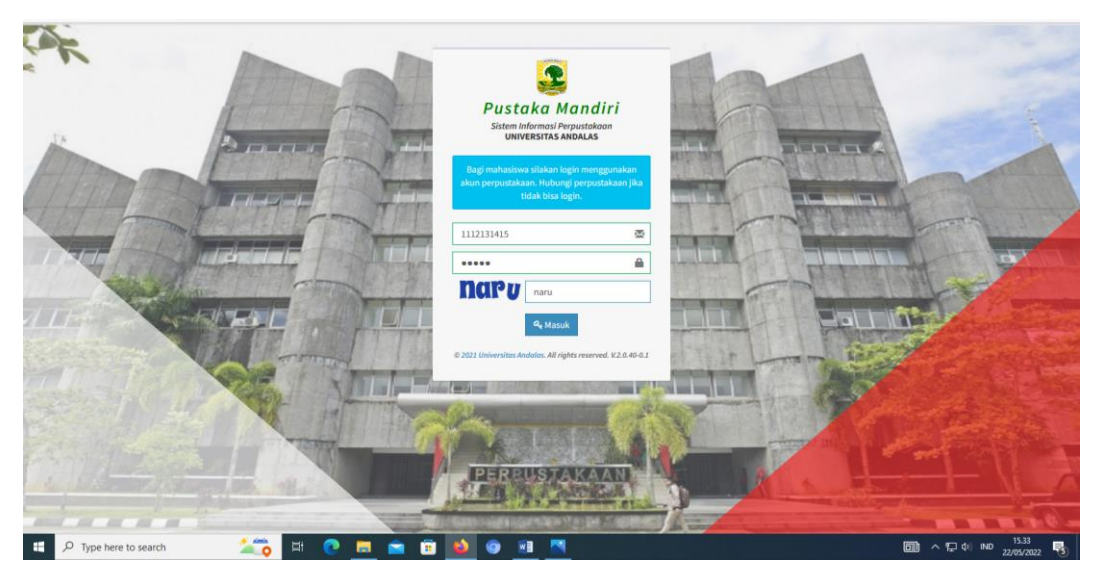

Gambar 19. Login ke Aplikasi Pustaka Mandiri

- Lihat Keterangan Kesalahan, dan Perbaiki Kesalahan Upload tersebut
- Ajukan Permohonan

| Pustaka Mandiri<br>Iniversitas Andalas                   | $\equiv$                                                                                                    |                 |                       | Æ<br>A Akun Saya                                         |
|----------------------------------------------------------|----------------------------------------------------------------------------------------------------|-----------------|-----------------------|----------------------------------------------------------|
| <b>Coba Mandiri (111213</b><br>10:1112131415<br>© Online | Kliring Perpustakaan                                                                                                    |                 |                       |                                                          |
| MENU UTAMA                                               | Ø Permohonan dikembalikan<br>Silakan perbaiki kelengkapan kliring sesuai dengan catatan yang ada.                              |                 |                       |                                                          |
| # Home                                                   |                                                                                                    |                 |                       |                                                          |
| C Perpanjang Peminjaman Buku                             | : Coba Mandiri<br>Nama                                                                                                    | Insatansi       | : Universitas Andalas |                                                          |
| D Riwayat Peminjaman Buku                                | ID Anggota/NIM<br>: 1112131415                                                                                                 | Telp            |                       |                                                          |
| P Penyerahan Sumbangan Buku                              | <b>Tanggal Lahir</b><br>: 22 Mei 1997                                                                                          | Nomor Identitas |                       |                                                          |
|                                                          | Jenis Kelamin<br>: Laki-Laki<br><b>Kelengkapan Kliring:</b>                                                                    | <b>Status</b>   | <b>Belum Bebos</b>    |                                                          |
| Penyerahan Tugas Akhir                                   | No Item                                                                                                    |                 | Catatan               | Valid<br>Klaim                                           |
| Kliring Perpustakaan                                     | Bebas Peminjaman Buku                                                                                                    |                 |                       | $\checkmark$                                             |
|                                                          | 2 Sudah Upload Tugas Akhir di http://scholar.unand.ac.id/<br>% http://scholar.unand.ac.id/111213                               |                 | Perbaiki Data Upload  | $\checkmark$<br><b>M Tidak</b>                           |
|                                                          | Menyerahkan buku sumbangan ke Perpustakaan<br>3                                                                                |                 |                       | $\mathbf{v}$                                             |
|                                                          | Menyerahkan Skripsi/Tesis/Disertasi Hard Copy<br>4                                                                             |                 |                       |                                                          |
|                                                          | <b><i>Al</i></b> Ajukan Permohonan                                                                                             |                 |                       |                                                          |
|                                                          |                                                                                                    |                 |                       |                                                          |
|                                                          |                                                                                                    |                 |                       |                                                          |
|                                                          |                                                                                                    |                 |                       |                                                          |
|                                                          | @ 2021 Universitas Andalas. All rights reserved.<br>katalog.pustaka.unand.ac.id/mandiri/member/kliring/index#ajukan-permohonan |                 |                       | Version 2.0.40-0.1                                       |
|                                                          | <b>PA</b><br>Ţ<br>W                                                                                                    |                 |                       | 15.32<br>$\overline{om}$ $\wedge$ $\Box$ $\phi$ $\wedge$ |

Gambar 20. Ajukan Permohonan

*Note* **:**

- *1. Apabila mahasiswa belum melakukan aktivasi keanggotaan perpustakaan, maka tidak akan dapat melakukan kliring bebas pustaka pada aplikasi mandiri.*
- *2. Apabila mahasiswa lupa password akun perpustakaannya, atau masa keanggotaan telah habis(telah lebih dari 4 tahun), maka mesti mendatangi petugas layanan Administrasi (FRONT OFFICE) perpustakaan atau menghubungi layanan email aktivasi keanggotaan perpustakaan untuk membuatkan password yang baru.*
- *3. Apabila mahasiswa belum mengembalikan semua koleksi perpustakaan atau masih memiliki tunggakan denda, maka tidak akan dapat melakukan kliring bebas pustaka pada aplikasi mandiri.*
- *4. Apabila ada permasalahan saat proses pengajuan kliring, silahkan datangi petugas kliring bebas pustaka atau hubungi layanan email perpustakaan.*

*Kritik & Saran Pelayanan Perpustakaan Universitas Andalas Bisa disampaikan Melalui Link Berikut : <http://unand.net/z0lX3>*

*Padang, 21 Februari 2024 Bidang Layanan Automasi UPT Perpustakaan Universitas Andalas* **~** *Semoga Bermanfaat***~**